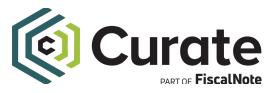

## **Curate Training Guide**

## Search Word Tips

• Type in the term that would like to search and hit *ENTER* before hitting *SEARCH* to finalize the search criteria.

| Curate<br>PART OF FiscalNote                                                                                                    | OVERVIEW FEED FOLLO           | WING FAVORITES RESEARCH FOLLOWING | TRENDS LOCAL HUB       |
|----------------------------------------------------------------------------------------------------|-------------------------------|-----------------------------------|------------------------|
| Research<br>Use Curate Research to search our unparalleled<br>database of municipal meeting documents. Get<br>started by providing search term(s) or selecting a<br>topic. Next choose a location and update the date | Search<br>solar 😵 Text Search | Start Date<br>10/2/2023           | End Date<br>11/16/2023 |
| range if needed. You can also choose an existing filter<br>profile to get a head start on location and topic<br>selection.<br>Please note that our topic data goes back only to Sept<br>1st 2020.                     | Filter Profile (optional)     | CS                                | Clear Filters Search   |

| Curate<br>NATOR FiscalNote                                                                                                    | OVERVIEW FEED FOLLOWING           | A FAVORITES RESEARCH FOLLOWING | TRENDS LOCAL HUB 🥂 RW  |
|----------------------------------------------------------------------------------------------------|-----------------------------------|--------------------------------|------------------------|
| Research                                                                                                    |                                   |                                |                        |
| Use Curate Research to search our unparalleled<br>database of municipal meeting documents. Get<br>started by providing search term(s) or selecting a<br>topic. Next choose a location and update the date | Search clean energy S Text Search | Start Date 10/2/2023           | End Date<br>11/16/2023 |
| range if needed. You can also choose an existing filter<br>profile to get a head start on location and topic<br>selection.                                                                                | Filter Profile (optional)         |                                | Clear Filters Search   |
| Please note that our topic data goes back only to Sept<br>1st 2020.                                                                                                    | Search Logic: OR                  |                                |                        |

- You can add "+" to enable special abilities:
  - Ex: Search for "Duration of test" in WI this should return just a few results. Now search for "Duration a test+" when adding "+" this will tell the search engine to:
    - Use the "stemmed" version of test (ie. test, tests, testing, tested)
    - Replace "stop words" with a wild card ("a" gets converted to a generic "word", so now "of" or any other word between Duration and test will also match)
- To search multiple possible words, type the phrase and hit *ENTER* after each search term.
  - This will return results for either search In the example below, if solar *or* clean energy matches, it will be included in the results. Because of the larger scope of search, it may take longer to return results.

| Curate                                                                                                    | OVERVIEW FEED FOLLOWING FAVOR                                                                             | RITES RESEARCH LOCATION FOLLOWING | TRENDS LOCAL HUB 🥂 RW                                                               |
|----------------------------------------------------------------------------------------------------|----------------------------------------------------------------------------------------------------|-----------------------------------|-------------------------------------------------------------------------------------|
| Research<br>Use Curate Research to search our unparalleled<br>database of municipal meeting documents. Get<br>started by providing search term(s) or selecting a<br>topic. Next choose a location and update the date<br>range if needed. You can also choose an existing filter<br>profile to get a head start on location and topic<br>selection.<br>Please note that our topic data goes back only to Sept<br>1st 2020. | Search Solar Science Clean energy Text Search Filter Profile (optional) Search Logic: 08 Search Logic: 08 | Start Date<br>10/2/2023           | End Date<br>11/16/2023                                                              |
| ■ Sort by meeting date in descending order<br>Riverside, CA (City)<br>Riverside County<br>https://riversideca.legistar.com/View.ashx?M=                                                                                                    |                                                                                                    | Found 1,214 docur                 | nents across 396 locations 🖋<br>Nov 13, 2023<br>Found on Nov 1, 2023<br>Curated Doc |
| e 3<br>plar                                                                                                    |                                                                                                    |                                   |                                                                                     |

- *AND* searching allows you to search for multiple words or phrases that must appear in the results.
  - <u>Note:</u> You will need to switch your toggle from Search Logic: *OR* to Search Logic: *AND* to perform seraches this way. Once you've done that, adding multiple terms or phrases to your search, you will get results where all the terms or phrases appear in the snippet.

| Curate<br>PARTOr FiscalNote                                                                                                    | OVERVIEW FEED FOLLOWING FAVO                                                                                        | DRITES RESEARCH         | OCATION       | TRENDS LOCAL HUE                        | B ᠿ RW                                 |
|----------------------------------------------------------------------------------------------------|----------------------------------------------------------------------------------------------------|-------------------------|---------------|-----------------------------------------|----------------------------------------|
| Research<br>Use Curate Research to search our unparalleled<br>database of municipal meeting documents. Get<br>satrated by providing search term(s) or selecting a<br>topic. Next choose a location and update the date<br>range if needed. You can also choose an existing filter<br>profile to get a head start on location and topic<br>selection.<br>Please note that our topic data goes back only to Sept<br>1st 2020. | Search<br>Solar (Clean energy (Text Search<br>Filter Profile (optional)<br>+ Select Topics<br>Search Logic: AND (1) | Start Date<br>10/2/2023 | Ē             | End Date<br>11/16/2023<br>Clear Filters | E Search                               |
| F Sort by meeting date in descending order                                                                                                    |                                                                                                    | F                       | Found 30 docu | ments across 21 locat                   | ions 🟑                                 |
| Sant Jose, CA (City)<br>Santa Clara County<br>https://sanjose.legistar.com/View.ashx?M=A&I                                                                                                    |                                                                                                    |                         |               | Found on Oc                             | <b>7, 2023</b><br>t 28, 2023<br>ed Doc |
| e 17<br>plar clean energy                                                                                                    |                                                                                                    |                         |               |                                         |                                        |

## Search Setting Tips

- The date range will default to 6 weeks, but can be adjusted up to 6 months.
  - Note: Extending date ranges, will likely result in a longer time to return results, especially if searching across multiple states..
- Choose the state(s) you want to search in or click on "search all states"
  - <u>Note:</u> The more states selected, along with longer date ranges and broader searches will likely result in a longer time to return results.
- You can also search within one or more Topic(s) and have your results limted to relvant discussions withihn those topics.

• This feature is only available for those who get a weekly report.

## **Digging In and Downloading**

- <u>To download:</u>
  - Select the checkbox next to any of the results.
  - Then click the Download button and Download button again on the pop-up.
- <u>To dig in</u>
  - Click on the Curated Doc button to see the entire text of the document, in the standardized, Curate format.
  - Click on the URL below the location name to go to the original municipal document.
  - Click on the hyperlinked location name to visit the Local Hub Page for that body of local government.

|                                                                                                    | OVERVIEW FEED FOLLOWING FAVORITES                                                                                                    | RESEARCH                | LOCATION FOLLOV | VING TRENDS | LOCAL HUB              | 4            | RW |
|----------------------------------------------------------------------------------------------------|----------------------------------------------------------------------------------------------------|-------------------------|-----------------|-------------|------------------------|--------------|----|
| Research<br>Use Curate Research to search our unparalleled database of<br>municipal meeting documents. Get started by providing search<br>term(s) or selecting a topic. Next choose a location and update<br>the date range if needd. You can also choose an existing filter<br>profile to get a head start on location and topic selection.<br>Please note that our topic data goes back only to Sept 1st 2020. | Search<br>(clean energy ) Text Search<br>Filter Profile (optional)  Cocations: 1 State, 58 Counties, 1214 Locations<br>+ Select Topics<br>Search Logic: OR | Start Date<br>10/2/2023 | e               |             |                        | E)<br>Gearch | •  |
| ₫ Download                                                                                                    |                                                                                                    |                         |                 | 1 Iter      | n selected 😽           | // ×         |    |
| Solana Beach, CA (City)<br>San Diego County                                                                                                    |                                                                                                    |                         |                 |             | Nov 8,<br>Found on Nov |              |    |
| https://www.cityofsolanabeach.org/sites/defa                                                                                                    |                                                                                                    |                         |                 |             | Curated                | d Doc        |    |
| Page 6<br>clean energy<br>City Selection Committee (meets twice a year) Primar<br>e 11                                                                                                    | /-Heebner, Alternate-Edson <b>Clean Energy</b> Alliance (CEA) JPA: Primary-Becker, Alternate-Zito                                                          |                         |                 |             |                        |              |    |
| class energy                                                                                                    |                                                                                                    |                         |                 |             |                        |              |    |